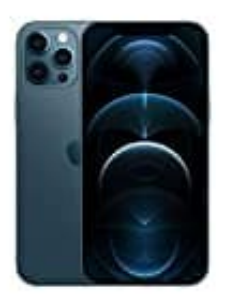

## **Apple iPhone 12 Pro Max**

## **Lautstärke einstellen**

Um die Lautstärke auf dem iPhone einzustellen, gibt es folgende Möglichkeiten:

## 1. **Einstellung über das Kontrollzentrum**

Öffne das Kontrollzentrum.

Wische dazu auf dem Home-Bildschirm von der oberen rechte Ecke Richtung Mitte. *(Das Kontrollzentrum lässt sich nach Belieben einrichten, daher kann die Ansicht zu deiner Ansicht abweichen)*

Dort findest du ein Lautsprechersymbol.

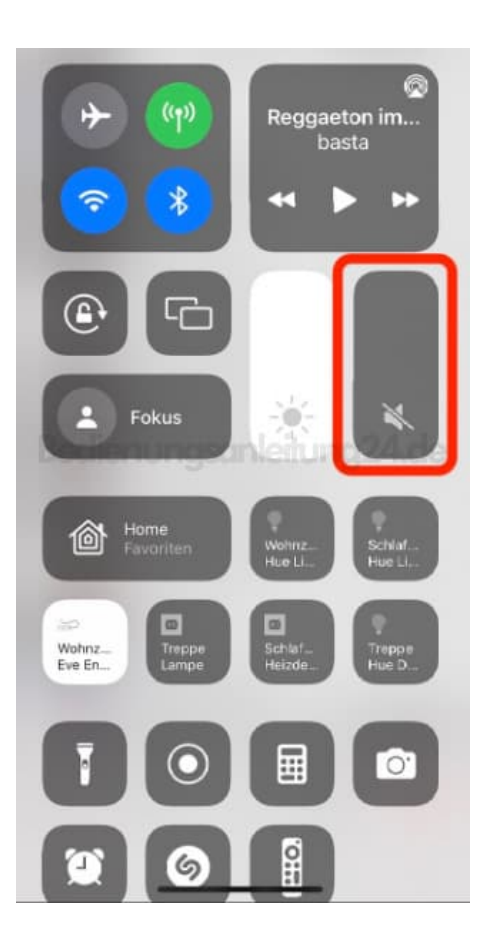

2. **Hier wischst du nun einfach nach oben für lauter oder nach untern für leiser.**

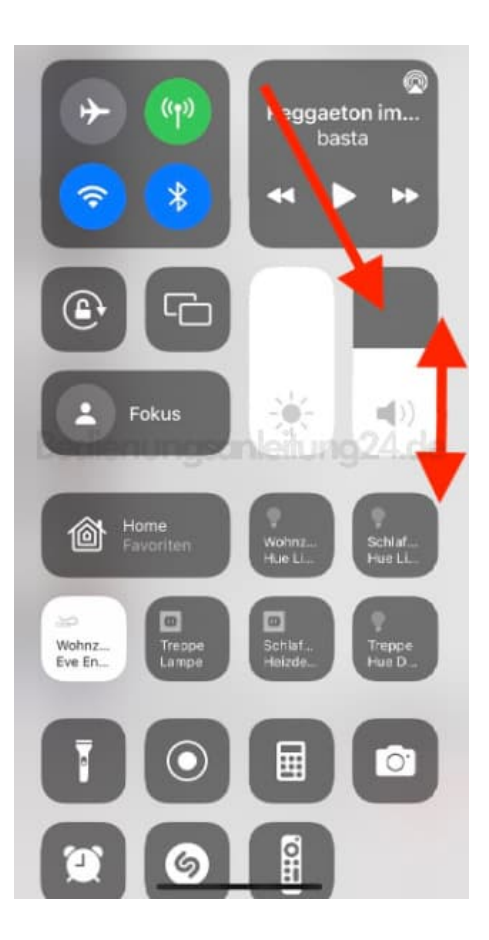

## 3. **Einstellung über die Einstellungen App**

Öffne die Einstellungen.

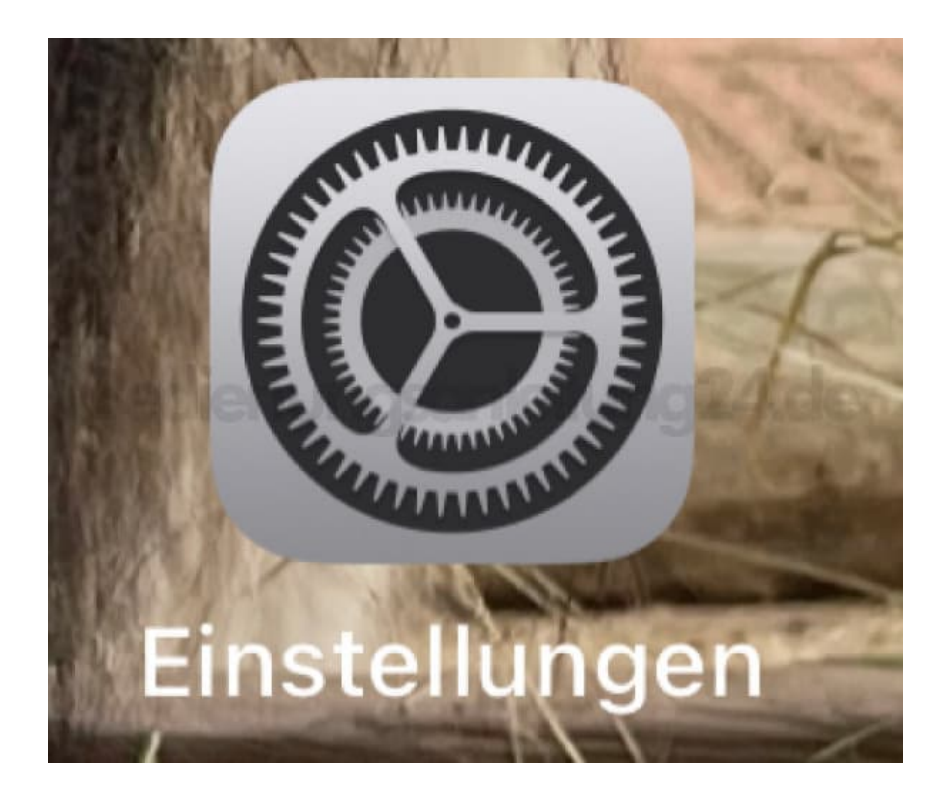

4. Tippe auf den Menüpunkt **Töne & Haptik**.

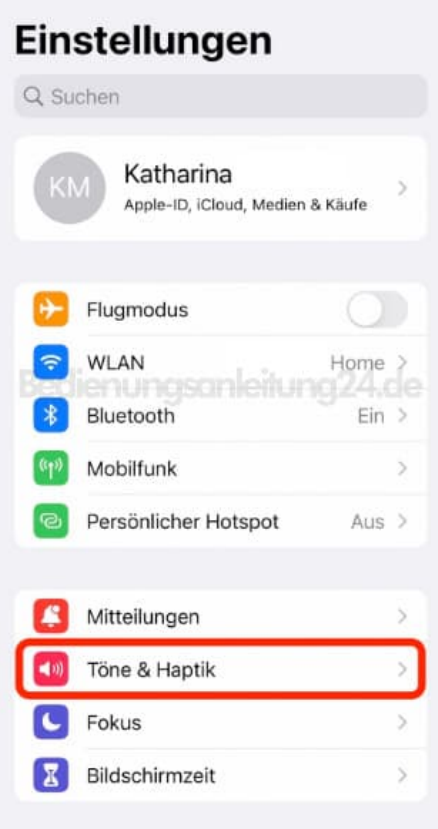

5. Im Bereich **Klingel- und Hinweistöne** kannst du nun die Lautstärke regulieren.

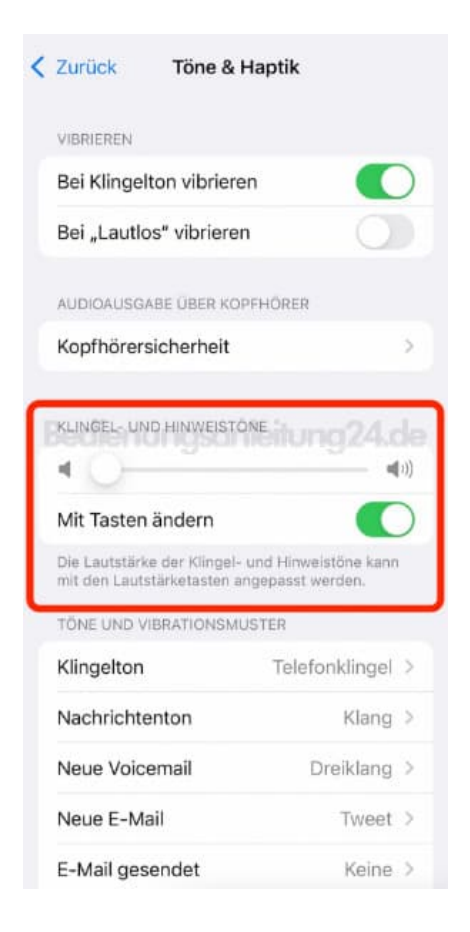

6. Ziehe den Schieberegler einfach in die gewünschte Position. Nach inks für leiser, nach rechts für lauter.

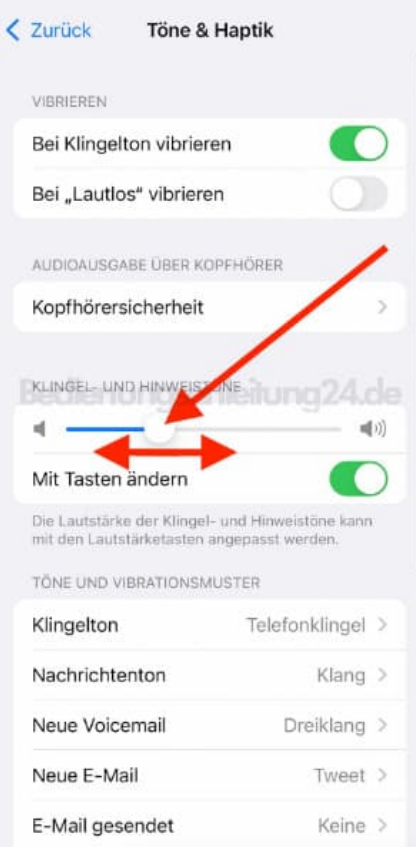

7. Solltest du trotz Einstellung dennoch keinen Ton hören bei einem eingehenden Anruf, prüfe an deinem iPhone, ob der seitlich vorhandene Schalter "Klingeln Ein/Aus" aktiviert ist (steht der Schalter auf "Klingeln aus", siehst du ein rotes Feld).

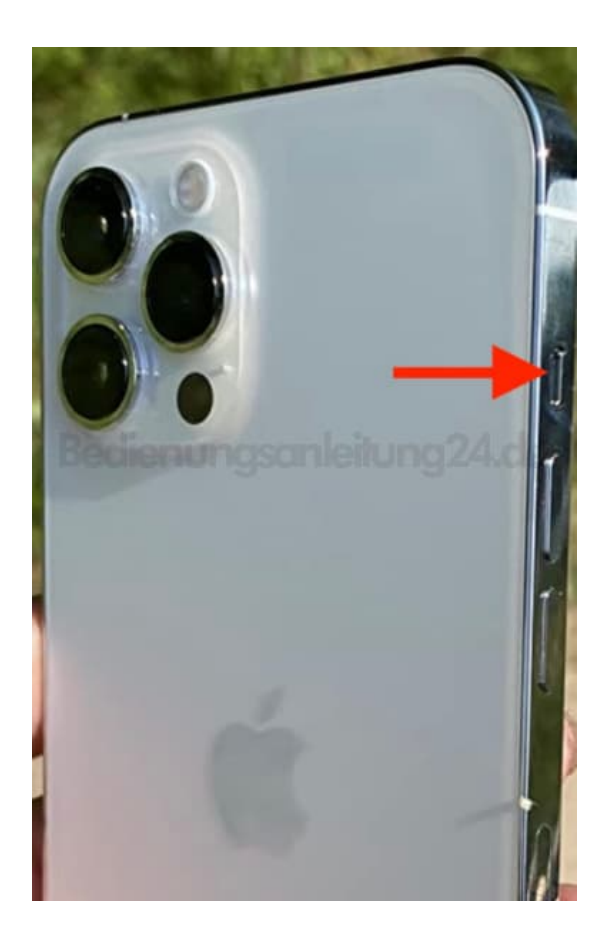